# **42 QListWidget等组件的使用**

这个案例项目综合使用了列表框组件(QListWidget)、工具按钮组件(QToolButton)、工具箱组件 (QToolBox)、标签集组件(QTabWidget)和分割器组件(QSplitter)。

## **42.1 创建项目**

通过QtCreator, 在C:\Users\Minwei\Projects\Qt路径下, 创建名为List的项目。

## **42.2 添加资源**

C:\Users\Minwei\Projects\Qt\List\List.qrc:

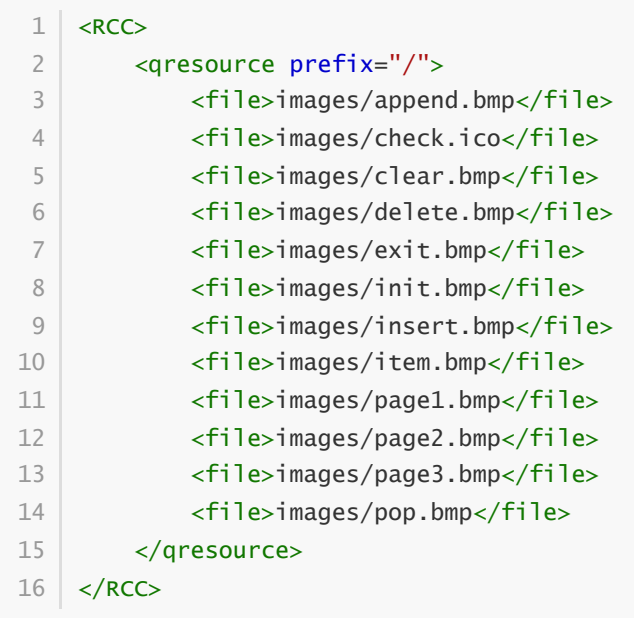

## **42.3 设计界面**

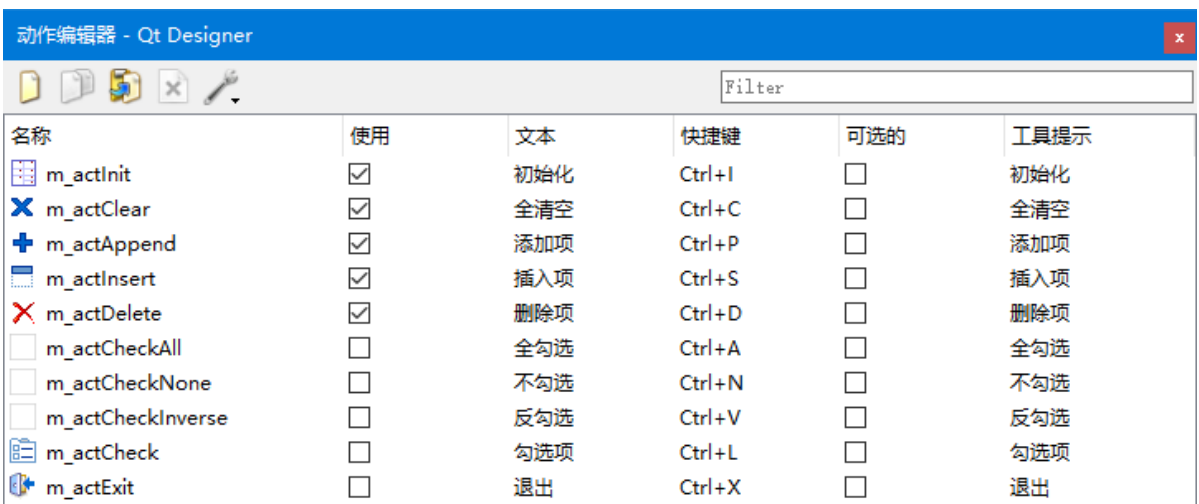

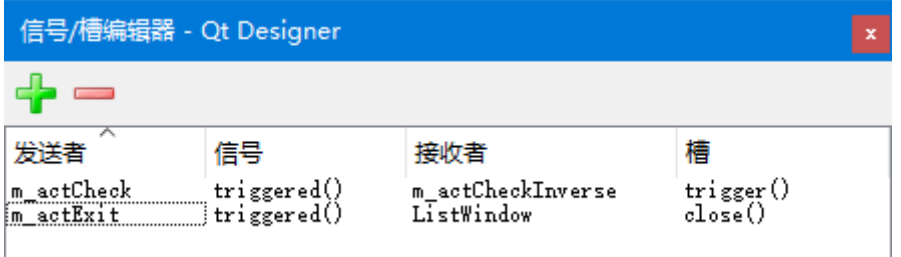

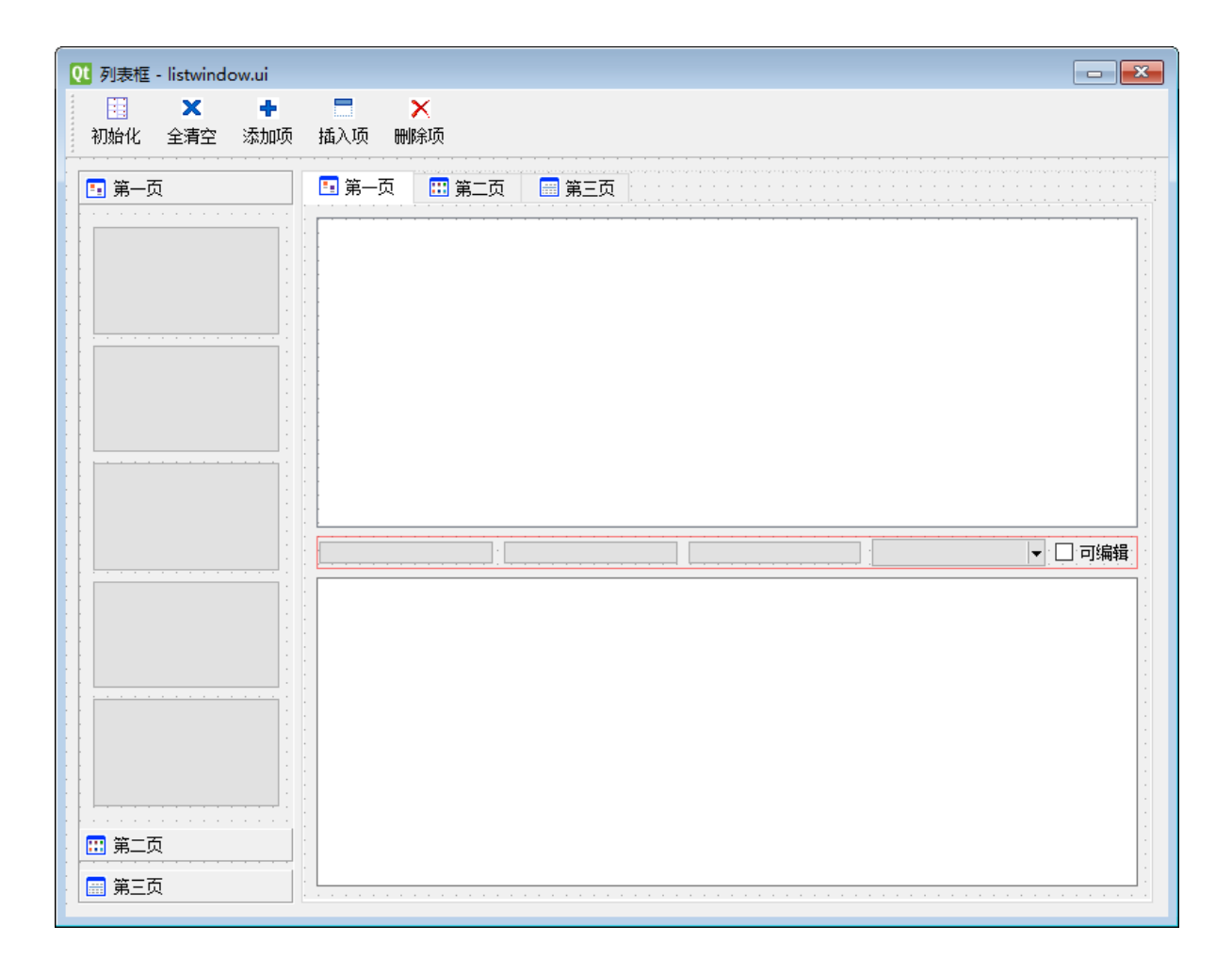

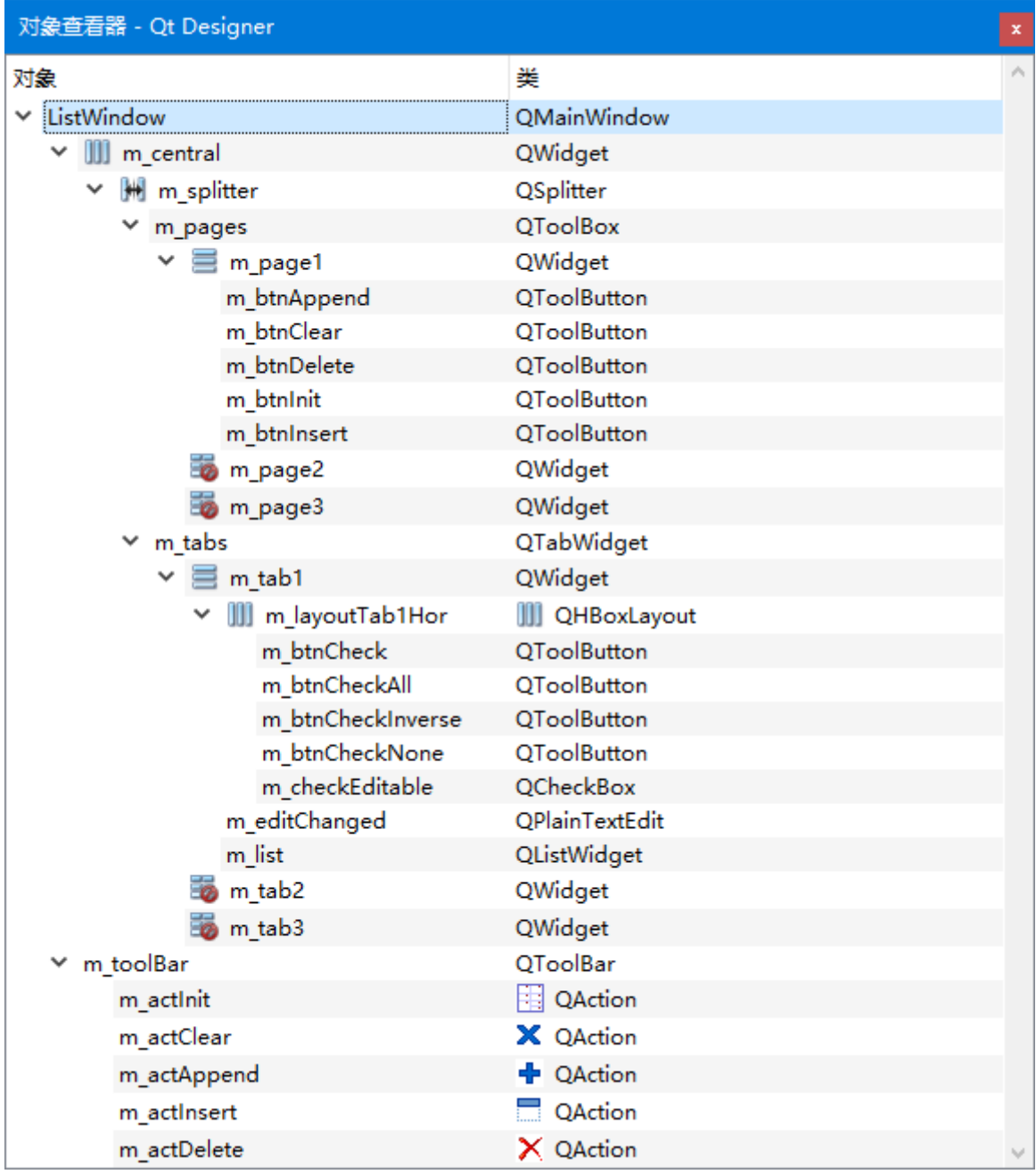

C:\Users\Minwei\Projects\Qt\List\listwindow.ui:

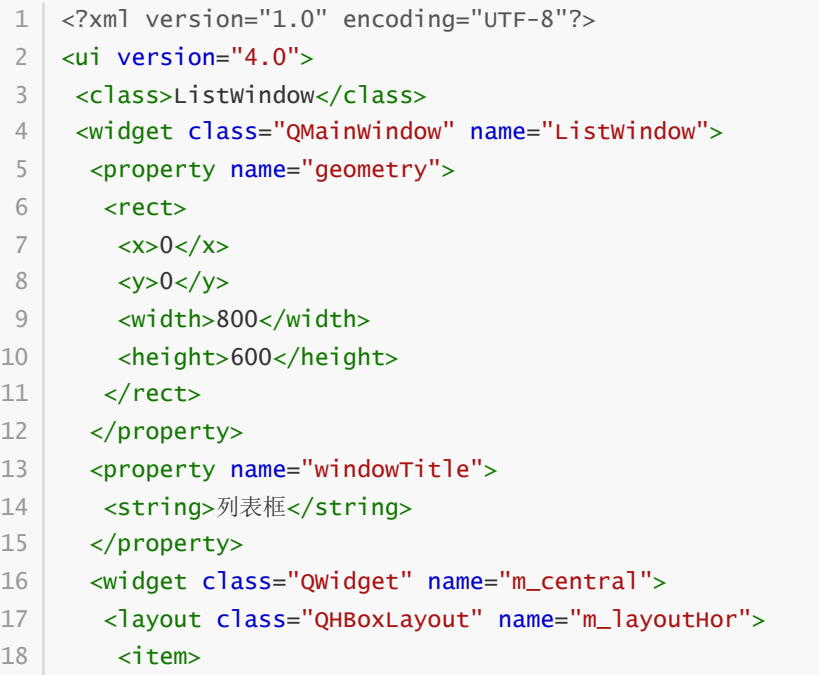

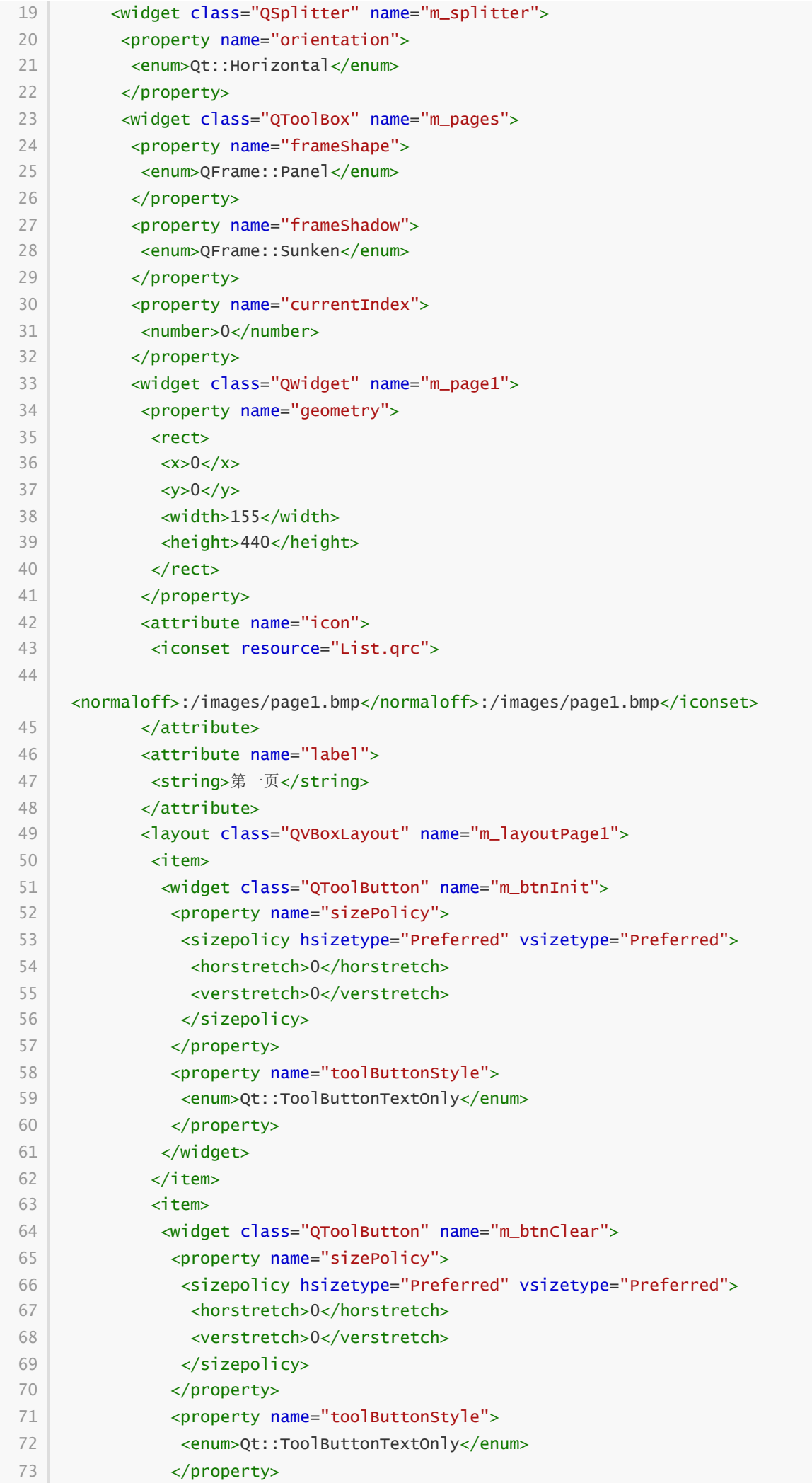

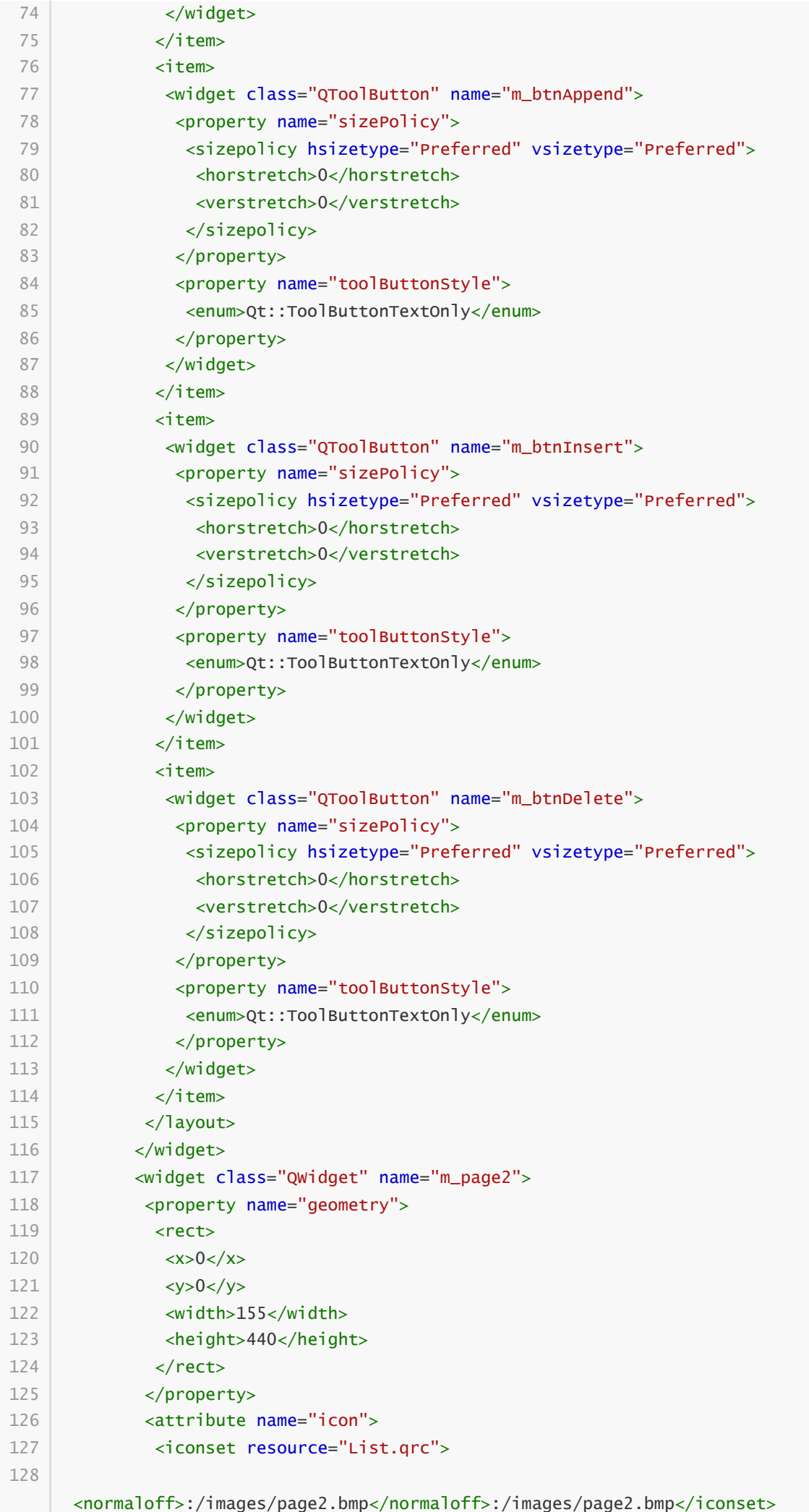

![](_page_5_Picture_388.jpeg)

![](_page_6_Picture_388.jpeg)

![](_page_7_Picture_376.jpeg)

![](_page_8_Picture_384.jpeg)

![](_page_9_Picture_388.jpeg)

![](_page_10_Picture_374.jpeg)

```
<slot>close()</slot>
           <hints>
           <hint type="sourcelabel">
            \langle x \rangle - 1 \langle x \rangle<y>-1</math> < y></hint>
            <hint type="destinationlabel">
            \langle x \rangle 399 \langle x \rangle<y>299</y>
            </hint>
           </hints>
         </connection>
        </connections>
       \langle \rangleui\langle458
459
460
461
462
463
464
465
466
467
468
469
470
471
```
### **42.4 实现功能**

C:\Users\Minwei\Projects\Qt\List\listwindow.h:

```
#ifndef LISTWINDOW_H
1
    #define LISTWINDOW_H
    #include <QMainWindow>
   #include <QListWidgetItem>
    QT_BEGIN_NAMESPACE
    namespace Ui { class ListWindow; }
    QT_END_NAMESPACE
    class ListWindow : public QMainWindow
    {
        Q_OBJECT
    public:
        ListWindow(QWidget *parent = nullptr);
        ~ListWindow();
    private slots:
        void on_m_actInit_triggered();
        void on_m_actClear_triggered();
        void on_m_actAppend_triggered();
        void on_m_actInsert_triggered();
        void on_m_actDelete_triggered();
        void on_m_actCheckAll_triggered();
        void on_m_actCheckNone_triggered();
        void on_m_actCheckInverse_triggered();
        void on_m_checkEditable_clicked(bool checked);
        void on_m_list_currentItemChanged(QListWidgetItem *current,
    QListWidgetItem *previous);
        void on_m_list_customContextMenuRequested(const QPoint &pos);
        void on_m_pages_currentChanged(int index);
 2
 3
 4
 5
 6
 7
 8
 9
10
11
12
13
14
15
16
17
18
19
20
21
22
23
24
25
26
27
28
29
30
31
32
33
34
35
```

```
void on m tabs currentChanged(int index):
    private:
        Ui::ListWindow *ui;
   \vert \};
    #endif // LISTWINDOW_H
36
37
38
39
40
41
42
```
C:\Users\Minwei\Projects\Qt\List\listwindow.cpp:

```
#include <QMenu>
   #include "listwindow.h"
   #include "ui_listwindow.h"
   ListWindow::ListWindow(QWidget *parent)
        : QMainWindow(parent)
        , ui(new Ui::ListWindow)
   {
        ui->setupUi(this);
        ui->m_btnInit->setDefaultAction(ui->m_actInit);
        ui->m_btnClear->setDefaultAction(ui->m_actClear);
        ui->m_btnAppend->setDefaultAction(ui->m_actAppend);
        ui->m_btnInsert->setDefaultAction(ui->m_actInsert);
        ui->m_btnDelete->setDefaultAction(ui->m_actDelete);
        ui->m_btnCheckAll->setDefaultAction(ui->m_actCheckAll);
        ui->m_btnCheckNone->setDefaultAction(ui->m_actCheckNone);
        ui->m_btnCheckInverse->setDefaultAction(ui->m_actCheckInverse);
        ui->m_btnCheck->setDefaultAction(ui->m_actCheck);
        QMenu* menuCheck = new QMenu(this);
        menuCheck->addAction(ui->m_actCheckAll);
        menuCheck->addAction(ui->m_actCheckNone);
        menuCheck->addAction(ui->m_actCheckInverse);
        ui->m_btnCheck->setMenu(menuCheck);
        ui->m_toolBar->addSeparator();
        QTooIButton* btnCheck = new QTooIButton(this);
        btnCheck->setPopupMode(QToolButton::InstantPopup);
        btnCheck->setToolButtonStyle(Qt::ToolButtonTextUnderIcon);
        btnCheck->setDefaultAction(ui->m_actCheck);
        btnCheck->setMenu(menuCheck);
        ui->m_toolBar->addWidget(btnCheck);
        ui->m_toolBar->addAction(ui->m_actExit);
   }
   ListWindow::~ListWindow()
    {
        delete ui;
    }
 1
 2
 3
 4
 5
 6
 7
 8
 9
10
11
12
13
14
15
16
17
18
19
20
21
22
23
24
25
26
27
28
29
30
31
32
33
34
35
36
37
38
39
40
41
42
43
44
45
```

```
void ListWindow::on_m_actInit_triggered()
     {
         for (int i = 1; i \le 3; +i)
         {
             QListWidgetItem* item = new QListWidgetItem(
                 QIcon(":/images/check.ico"), QString::asprintf("初始列表项%d",
     i):
             item->setCheckState(Qt::Checked);
             if (ui->m_checkEditable->isChecked())
                 item->setFlags(item->flags() | Qt::ItemIsEditable);
             ui->m_list->addItem(item);
         }
     }
    void ListWindow::on_m_actClear_triggered()
    {
         ui->m_list->clear();
    }
    void ListWindow::on_m_actAppend_triggered()
     {
         QListWidgetItem* item = new QListWidgetItem(
             QIcon(":/images/check.ico"), "添加列表项");
         item->setCheckState(Qt::Unchecked);
         if (ui->m_checkEditable->isChecked())
             item->setFlags(item->flags() | Qt::ItemIsEditable);
         ui->m_list->addItem(item);
    }
    void ListWindow::on_m_actInsert_triggered()
     {
         QListWidgetItem* item = new QListWidgetItem(
             QIcon(":/images/check.ico"), "插入列表项");
         item->setCheckState(Qt::Unchecked);
         if (ui->m_checkEditable->isChecked())
             item->setFlags(item->flags() | Qt::ItemIsEditable);
         ui->m_list->insertItem(ui->m_list->currentRow(), item);
    }
    void ListWindow::on_m_actDelete_triggered()
    {
         delete ui->m_list->takeItem(ui->m_list->currentRow());
     }
     void ListWindow::on_m_actCheckAll_triggered()
    {
         int nitems = ui->m_1ist->count();
         for (int i = 0; i < nitems; +i)
             ui->m_list->item(i)->setCheckState(Qt::Checked);
46
47
48
49
 50
 51
52
 53
 54
 55
 56
 57
 58
 59
60
61
62
63
64
65
66
67
68
69
70
71
72
73
74
75
76
77
78
79
80
81
82
83
84
85
86
87
88
89
90
91
92
93
94
95
96
97
98
99
100
```

```
}
101
     void ListWindow::on_m_actCheckNone_triggered()
    {
         int nitems = ui\rightarrow m list->count();
         for (int i = 0; i < nitems; +i)
             ui->m_list->item(i)->setCheckState(Qt::Unchecked);
     }
     void ListWindow:: on m_actCheckInverse_triggered()
    {
         int nitems = vi->m_list->count();
         for (int i = 0; i < nitems; +i)
             ui->m_list->item(i)->setCheckState(
                 ui->m list->item(i)->checkState() == 0t::Checked ?
                 Qt::Unchecked : Qt::Checked);
     }
     void ListWindow::on_m_checkEditable_clicked(bool checked)
     {
         int nitems = ui->m_list->count();
         for (int i = 0; i < nitems; +i)
         {
             QListWidgetItem* item = ui->m_list->item(i);
             if (checked)
                 item->setFlags(item->flags() | Qt::ItemIsEditable);
             else
                 item->setFlags(item->flags() & ~Qt::ItemIsEditable);
         }
     }
     void ListWindow::on_m_list_currentItemChanged(QListWidgetItem *current,
     QListWidgetItem *previous)
     {
         QString text = "[';
         if (previous)
             text += previous->text();
         text += "]->[";
         if (current)
             text += current->text();
         text += "]";
         ui->m_editChanged->appendPlainText(text);
     }
     void ListWindow::on_m_list_customContextMenuRequested(const QPoint &pos)
     {
         Q_UNUSED(pos)
102
103
104
105
106
107
108
109
110
111
112
113
114
115
116
117
118
119
120
121
122
123
124
125
126
127
128
129
130
131
132
133
134
135
136
137
138
139
140
141
142
143
144
145
146
147
148
149
150
151
152
153
154
155
```

```
QMenu* menuPopup = new QMenu(this);
         menuPopup->addAction(ui->m_actInit);
         menuPopup->addAction(ui->m_actClear);
         menuPopup->addAction(ui->m_actAppend);
         menuPopup->addAction(ui->m_actInsert);
         menuPopup->addAction(ui->m_actDelete);
         menuPopup->addSeparator();
         menuPopup->addAction(ui->m_actCheckAll);
         menuPopup->addAction(ui->m_actCheckNone);
         menuPopup->addAction(ui->m_actCheckInverse);
         menuPopup->exec(QCursor::pos());
         delete menuPopup;
     }
     void ListWindow::on_m_pages_currentChanged(int index)
     {
         ui->m_tabs->setCurrentIndex(index);
     }
    void ListWindow::on_m_tabs_currentChanged(int index)
    {
         ui->m_pages->setCurrentIndex(index);
     }
156
157
158
159
160
161
162
163
164
165
166
167
168
169
170
171
172
173
174
175
176
177
178
179
180
181
182
183
184
```
#### **42.5 测试验证**

运行效果如图所示:

![](_page_16_Figure_0.jpeg)